# UNITED STATES DEPARTMENT OF INTERIOR GEOLOGICAL SURVEY

Modifications of the IBM Personal Computer Asynchronous Communications Support Programs For Use With the Multics

By

John 0. Kork<sup>1</sup>

Open-File Report 83-492

This report is preliminary and has not been reviewed for conformity with U.S. Geological Survey editorial standards. Any use of trade names is for descriptive purposes only and does not imply endorsement by the USGS.

1. Lakewood, Colorado

# **CONTENTS**

Page

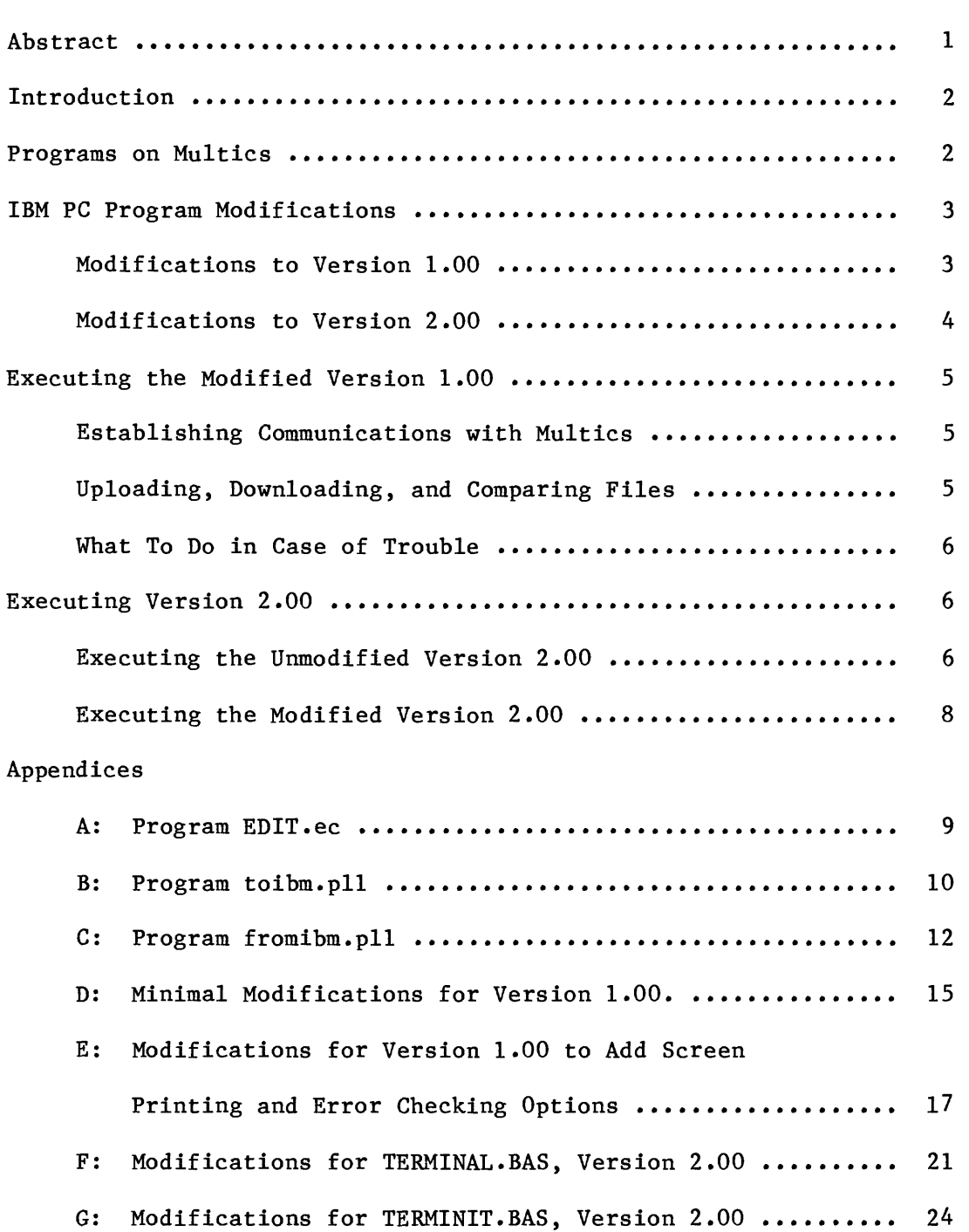

#### MODIFICATIONS OF THE IBM PERSONAL COMPUTER

## ASYNCHRONOUS COMMUNICATIONS SUPPORT PROGRAMS

FOR USE WITH THE MULTICS

By JOHN 0. KORK

#### ABSTRACT

Version 1.00 of the Asynchronous Communications Support supplied with the IBM Personal Computer must be modified to be used for communications with Multics. Version 2.00 can be used as supplied, but error checking and screen printing capabilities can be added by using modifications very similar to those required for Version 1.00. This paper describes and lists required programs on Multics and appropriate modifications to both Versions 1.00 and 2.00 of the programs supplied by IBM.

#### INTRODUCTION

The IBM Personal Computer Asynchronous Communications Support, Version 1.00, implemented by the Cambridge Scientific Center contains a program, TERMINAL.BAS, written in the BASIC language to be used for communications with other computers. This program can be used as supplied for communications with other IBM computers, but for communication with Multics modifications must be made to the program. This paper describes appropriate modifications to the IBM program and lists Multics programs which provide the capability for uploading and downloading ASCII files.

There are two possible approaches to the problem of modifying a program such as TERMINAL.BAS. One is to write completely new modules which will cause the program to handle Multics output exactly in the form it is sent to a terminal, and the other is to make very slight modifications to the TERMINAL.BAS program and write drivers for Multics which will make Multics appear to be one of the computers or editors for which the program was originally written. I have chosen the second approach because it is easier to implement, even though it is more expensive to run.

There are two sets of modifications to Version 1.00 of the TERMINAL program described in this paper. The first makes minimal changes to the program and modifies or appends only 26 lines of code. The second set modifies or appends 119 lines of code, adds the option for printing the information being transferred on the terminal screen as uploading or downloading is taking place, and also provides for error checking of the data being transferred. Version 2.00 of the Asynchronous Communications Support communicates with Multics as it is supplied, but because the modifications required to add screen printing and error checking options to that version are similar to those required for Version 1.00, they are included also.

## PROGRAMS ON MULTICS

There are three programs that must be available on the Multics system in order for the modifications of the IBM program TERMINAL.BAS to work. Presently these three programs are available in the directory

#### >udd>Math\_ora>JKork>ibm

with names toibm, fromibm and EDIT.ec on the Denver Multics system. The first two programs are written in the PL/1 programming language and the third program is a command level macro (exec\_com). The PL/1 programs have multiple entry points, and the compiled segments must be given multiple names by use of the "add\_name" command. The names "send" and "sendchk" must be added to the compiled program segment "toibm", and the names "recv" and "recvchk" must be added to the compiled segment "fromibm". The programs are listed in Appendices A, B, and C for future reference in case the copies in the above directory are removed for any reason.

In order to use these programs a user must set up an abbreviation by entering

#### .ab EDIT ec >udd>Math\_ora>JKork>ibm>EDIT

on Multics. This must be done only once as the profile segment containing abbreviations is stored for future use even though the user logs off the computer. A file transfer is initiated when the IBM PC sends the keyword EDIT at the beginning of a line. The abbreviation then causes the exec com, "EDIT", to execute, and the exec com transfers control to the appropriate PL/1 program. The PL/1 program simulates elementary responses of the IBM TSO editor.

#### IBM PC PROGRAM MODIFICATIONS

To adapt Version 1.00 of the Asynchronous Communications Support for communication with Multics, modifications must be made to the program TERMINAL.BAS. Version 2.00 is organized differently and requires that modifications be made to two programs, TERMINAL.BAS and TERMINIT.BAS. The modifications can most easily be made using the editing capabilities of the BASIC interpreter.

Lists of modifications were generated by transfering the original and the modified programs to Multics and then comparing them with the compare\_ ascii command. In the lists of changes program A is the original program, and program B is the modified program. The lists are in Appendices D, E, F, and G of this paper.

## Modifications to Version 1.00

The TERMINAL program as supplied is designed to run on a system with one or two floppy disks. The system used by the Branch of Resource Analysis in Denver includes one floppy disk and a hard disk. The modifications of the operating system required by the hard disk caused the location specified in line 115 to be inappropriate. One of the first operations the TERMINAL program does is to load a binary file called RS232INT.BAS into memory, and the location into which this file is loaded is defined by a DEF SEG command in line 115 of the program. If the standard operating system supplied with the IBM PC is being used, then the following modification should not be necessary. Changing program line 115 from

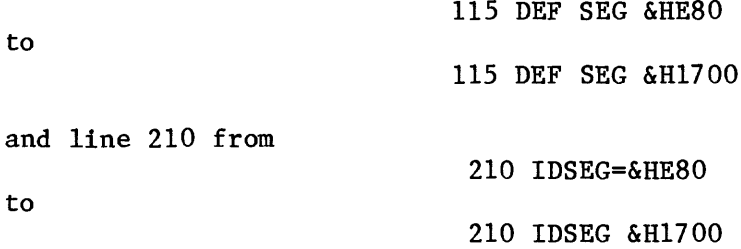

overcomes the addressing difficulty. Note that the original address is transformed to &HE800 and loads the subroutine into the top 4K bytes of a 64K system. The new address is translated to &H17000 and loads the subroutine into the top 4K bytes of a 96K system. If only 64K bytes are available, the system can be used without the hard disk operating system and the addresses in lines 115 and 210 can be left unchanged. In order to use the hard disk, disk D as the default disk, line 117 was changed from

to

117  $DS(1) = "A:":DS(2) = "B:"$ 117  $DS(1) = "D:":DS(2) = "B:":$ 

The modifications to lines 635 and 775 change values of default terminal definition parameters. Code for displaying the additional menus for the screen printing and error check options is contained in lines 866, 867, and 8000 through 8140. Line 1520 provides control to allow a user to exercise these options. The change in line 13165 was required because the original code would not allow downloading of more than one file; the downloading operation would terminate before any lines of the second file were transferred. The inserted lines 13504 and 13606 provide screen printing capability for download and compare operations, and the new code in lines 13850 through 13854 prevents inadvertent destruction of an existing file on the local computer during download operations. The original program did not allow transfer of lines longer than 131 characters, a restriction not relevant for Multics; so the maximum line length was increased to 245 in line 13910. Error checking and screen printing during an upload operation are provided by the changes to lines 14049 through 14054, 14515 through 14518, and 31200 through 31235. Line 14527 was changed to prevent a troublesome transmission to Multics in case the target file for an upload operation was found to exist there already. It was easier to change the code in the TERMINAL program than to allow for the transmission in the programs on Multics. Error checking during a download operation is provided by the changes and additions to lines 14600 through 14608, 16005 through 16008, 16106, and 31000 through 31160. The change to line 16110 was made to prevent the addition of a single blank line at the end of the transferred file.

## Modifications to Version 2.00

Version 2.00 consists of three programs, RS232INT.EXE, TERMINIT.BAS, and TERMINAL.BAS; and changes must be made to the latter two programs to add the error checking option. If no error checking is desired, the programs work quite well without modification.

The changes to the program TERMINIT.BAS change the default terminal parameters and provide part of the code for adding the screen printing and error checking menus. The changes to TERMINAL.BAS are very similar to those required for Version 1.00, but the line numbers of the changes are not the same in some cases. Hence the explanation of the functions of the changes for Version 1.00 will suffice for Version 2.00 also.

#### EXECUTING THE MODIFIED VERSION 1

#### Establishing Communications with Multics

The program, TERMINAL.BAS, was modified to execute from the hard disk, disk d, and the modified versions of the program were saved on that disk with the names JKTRM.BAS AND JKTRMCHK.BAS. Line 117 was modified to cause the program to search for a file named RS232INT.BAS on disk d, and thus that file was also copied to disk d. If the configuration does not include a disk d, the modified TERMINAL program and the file RS232INT.BAS should be located together on disk a or b. To execute the program the user enters the command BASIC JKTRM or BASIC JKTRMCHK. The program then loads and a menu asks the user to specify the terminal type being used. Choice number  $4$ , "User Specified Full Duplex Term", should be chosen. The option of changing any or all of the terminal specifications is then presented, and at this time the user can also choose to exercise the screen printing option and/or the error checking option. The option to start up as a terminal should be selected, and the message

You are Starting up as a Terminal.

Check Computer or Modem Connection.

will appear on the screen. The 300 baud Multics access line should then be dialed, and the modem should be connected. After the return key on the keyboard is pressed a few times, Multics will respond with a ready message. The login can then proceed as usual. Terminal type settings that should be made on Multics can then be accomplished by using the "stty" command as follows:

> stty -ttp ascii crt stty  $\neg$ modes ( $\Diamond$ echoplex,  $\Diamond$ pl).

If the ~pl mode is not specified, Multics will pause after printing 20 lines and print the message EOF at the left margin of the screen. Printing will continue only after the user enters a carriage return. This switch should be disabled for uploading or downloading files, although it may be left in operation for terminal use to prevent output from being moved off the screen by the terminal scrolling operation.

Uploading, Downloading, and Comparing Files

To cause the function selection menu to appear on the screen, the special function key F2 on the left of the IBM PC keyboard must be pressed. An upload, download, or compare operation can be selected from this menu. During an upload, download or compare operation transmission can be terminated by pressing the special function key Fl. If key Fl is pressed during a download or compare function, all files are closed and the TERMINAL program automatically returns to terminal mode. Depressing the Fl key during an upload, however, will leave the Multics file that is receiving the information open, and the TERMINAL program will ask the user to specify whether or not

the uploaded data are to be preserved. The user should answer "Y". The program will then return to terminal mode, at which time a carriage return, the word "SAVE", and the word "END" should be entered in that order.

To end communications with Multics the user should first log off the system and then press function key F2. The function choice should then be to "return to BASIC", after which an "OK" will appear on the screen indicating that the BASIC interpreter is loaded. Entering "SYSTEM" through the keyboard will cause a return to system operation. A BREAK signal can be sent to Multics at any time by pressing the special function key Fl.

## What To Do In Case of Trouble

Trouble is most likely to occur when uploading or downloading a file. The user should always know the approximate number of lines to be transmitted so that if the program somehow gets into a loop that is transmitting the same line over and over again, transmission can be stopped. If too many lines seem to be uploading or the line indicator showing the number of the line being transmitted doesn't change for a while, the TERMINAL program can be stopped by pressing the CTRL and BREAK keys simultaneously. An "OK" should then appear on the screen indicating that the program has stopped and the BASIC interpreter is awaiting instructions. To start the program over again the command "RUN" should be entered through the keyboard, at which time the program will execute again from the beginning. Terminal operation should be re-entered and a BREAK signal should be sent to Multics (by pressing the function key Fl). Multics files that were left open by the BREAK signal interrupting a file transfer operation can be closed by entering the sequence END, [carriage return], [carriage return] a few times. If the open files need not be preserved or Multics does not respond, another BREAK signal can be sent and then a new proc can be executed to start over.

The TERMINAL program limits the length of transmitted lines to 245 characters. If an attempt is made to transmit a longer line, the program will stop and print the message "Line too long to upload". The user can then proceed by answering the questions printed on the screen about preserving uploaded data and starting again. The long line should be split into two shorter lines or deleted from the file to be transmitted.

If nothing seems to be working right, a procedure that is certain to terminate the session is to turn off the IBM PC, hang up the phone, and call the Multics operator to be logged off the system through the operator console. If the operator is not notified to log the user off Multics, it is possible that the user's process will be continued and unwanted charges will accrue.

#### EXECUTING VERSION 2.00

#### Executing the Unmodified Version 2.00

Version 2.00 can be used as it is supplied, but the user must set the terminal parameters the first time the program is used and then save these parameters in a file for subsequent use. The "User Specified Terminal" should be selected from the terminal selection menu in this case. A Terminal Feature Menu, used for setting the terminal parameters, is then printed on the screen. Listed below is this menu with the proper selections for Multics communications indicated in brackets:

Terminal Feature Menu

1 Line Bit Rate [300]<br>2 Type of Parity Chec 2 Type of Parity Checking [Even]<br>3 Number of Stop Bits [Two Bits] 3 Number of Stop Bits [Two Bits]<br>4 XON/XOFF Support [Absent] 4 XON/XOFF Support [Absent] 5 Line Turnaround Char Sent to Host [CR]<br>6 Local or Host Character Echoing [Local Local or Host Character Echoing [Local] 7 First Character to be Deleted [LF] 8 Second Character to be Deleted [None] 9 Third Character to be Deleted [None] 10 Fourth Character to be Deleted [None] 11 Line End Character Sent by Host [CR] 12 Communications Adapter Address [1] 13 Start Up Selected Terminal 14 Save This Terminal Sepcification Return to Terminal Selection Menu

The proper choice for selection number 6, Local or Host Character Echoing, depends on whether the Multics terminal mode "echoplex" is turned on. If Multics is set for "echoplex" then the selection should be host echoing; if Multics is set for "no echoplex", the selection should be local echoing. The terminal specifications should be saved in a file for later use. Then terminal operation should be selected, and Multics dialup and login can the proceed as usual. Terminal type settings on Multics should be made the same way they are for Version 1.00.

The Multics editor, qedx, can be used for uploading files to Multics. The editor should be put into insert mode, and then special function key F2 should be pressed. A prompt will ask for the name of the file to be transmitted, and another prompt will ask whether or not a return character will be sent after each line is transmitted. The response should be "N", and transmission of the file will proceed. When the file has been transmitted, the message "File sending complete" will appear on the screen. The transmitted file is now in the qedx buffer on Multics, and the user should press the enter key to return to terminal operation. Entering backslash f [carriage return], w filename [carriage return], and q [carriage return] will save the file and exit from qedx.

To download a file the command "print filename.ext 1", without a carriage return, should be sent to Multics. Special function key F8 should then be pressed on the IBM keyboard, and the file name of the local file to be saved on the IBM PC should be entered. When the message "You are back as a terminal" appears on the screen a carriage return should be entered, and Multics will transmit the file. The end of transmission will be indicated by Multics sending a "ready" message, at which time function key F8 should be depressed again to save the downloaded file.

## Executing the Modified Version 2.00

To execute the modified Version 2.00, two programs must be executed. The first is a compiled program RS232INT.EXE, which is executed from command level by entering RS232INT via the keyboard. Then the basic program, TERMINAL, must be executed by entering BASIC TERMINAL. The TSO option should be selected from the terminal selection menu, and from this point on the programs then execute the same way Version 1.00 does.

#### APPENDIX A

```
Program EDIT.ec
```

```
&command line off
stty -tt\bar{p} ascii crt
stty -modes (11240 \text{echoplex } \text{pl } \text{erkl } \text{can})
&if [equal "OLD" &2] &then &goto snd
&if [equal "NONUM" &2] &then &goto rec
&if [equal "DCK" &2] &then &goto sndck
&if [equal "UPCHK" &2] &then &goto upchk
&print "trouble starting load"
&goto out
&label snd
&if [not [exists entry &!]] &then &goto nosnd
>udd>Math_ora>JKork>ibm>send &1
&goto out
&label sndck
&if [not [exists entry &!]] &then &goto nosnd
>udd>Math_ora>JKork>ibm>sendchk &1
&goto out
&label rec
&if [exists entry &1] &then &goto norec
>udd>Math_ora>JKork>ibm>recv &1
&goto out
&label upchk
&if [exists entry &1] &then &goto norec
>udd>Math_ora>JKork>ibm>recvchk &1
&goto out
6tlabel nosnd
&print NO HOST FILE: &1
&print READY
&goto out
&label norec
&print EDIT
&goto out
&label out
stty -modes (can erkl)
&quit
```
#### APPENDIX B

```
Program toibm.pll
toibm: proc (filnm);
del (i, last, chksum, decl, itmp) fixed bin;
del strl char (1);
del str2 char (10) varying;
del filnm char (*);
del fildsc char (200) varying;
del check bit (1);
del (sysin, sysprint, ibmtrf1, ibmtrf) file;
del (varln, instr) char (250) varying;
del char builtin;
del (error, endfile) condition;
send: entry (filnm);
          check = "0"b;
          go to start; 
sendchk: entry (filnm);
          check = "l"b;go to start;
start: fildsc = "vfile "\vert|filnm;
          open file (ibmtrf) title (fildsc) stream input;
          open file (ibmtrf1) environment (stringvalue) record input
               title ("record_stream_ ibmtrf"); 
          on error go to closeout; 
          on endfile (ibmtrf1) begin;
               last = 1;
               go to endat; 
          end;
          last = 0;put skip list ("READY"); 
          put skip; 
          \texttt{itmp} = 0;
          do while ("l"b); 
getit: get list (instr);
               if substr (instr, 1, 5) = "AGAIN" then do;
                     put edit (varln) (skip, a); 
                     put skip; 
               end;
               \texttt{imp} = \texttt{itmp+}1;if substr (instr, 1, 3) = "END" then do;
                     put skip list ("READY"); 
                     put skip; 
                     go to closeout; 
               end;
```

```
if last = 1 then go to endat; 
                if substr (instr, 1, 4) = "DOWN" then do;
                     read file (ibmtrfl) into (varln); 
                     if check then do;
                          if length (varln) = 0 then varln = "00000";
                          else do;
                                chksum = 0;
                                do i = 1 to length (varln);
                                     str1 = substr (var1n, i, 1);\text{dec1} = \text{index} (\text{collate} (), \text{str1})-1;chksum = chksum+decl; 
                                end;
                                chksum = 100000 + mod (chksum, 32767);str2 = char (chksum);str2 = substr (str2, length (str2)-4, 5);varln = varln||str2;end; 
                     end;
                     put edit (varln) (skip, a); 
                     put skip; 
                end; 
endat: if last = 1 then do;
                     var1n = "END OF DATA,";
                     if check then varln = varln||"00754";
                     put edit (varln) (skip, a); 
                     put skip (2); 
                end; 
          end; 
closeout: close file (ibmtrfl);
          close file (ibmtrf); 
     end;
```
## APPENDIX C

```
Program fromibm.pll
```

```
fromibm: proc (filnm);
del (sysin, sysprint, inplin, ibmtrf) file;
del (i, ifirst, chksum, decl) fixed bin;
del strl char (1);
del (str5, str5c) char (10) varying;
del filnm char (*);
del fildsc char (200) varying;
del check bit (1);
del varln char (250) varying;
del (error, endpage) condition;
recv: entry (filnm);
          check = "0"b;goto start; 
recvchk: entry (filnm);
          check = "l"b;goto start;
start: open file (inplin) environment (stringvalue) record input
               title ("record stream_ user_input"); 
          fildsc = "vfile "\lceilfilnm;
          open file (ibmtrf) title (fildsc) stream print output; 
          on error go to closeout; 
          on endpage (ibmtrf) begin; 
          end;
          put skip list ("DATA");
          put edit ("INPUT") (skip, a (5));
          put skip;
          ifirst = 1;
          do while ("l"b);
               read file (inplin) into (varln);
               if length (varln) = 0 then goto finish;
               if check then do;
                    if length (varln) \leq 5 then goto finish;
                    if length (varln) = 5 then do;
                          if varln \sim = "00000" then do;
                               put list ("AGAIN"); 
                               put skip; 
                         end; 
                         else do;
                               put file (ibmtrf) skip; 
                               put skip; 
                          end; 
                    end;
```

```
else do;
                          str5 = substr (var1n, length (var1n)-4, 5);var1n = substr (var1n, 1, length (var1n)-5);chksum = 0;
                          do i = 1 to length (varln);
                                str1 = substr (var1n, i, 1);\text{dec1} = \text{index} (\text{collate} (), \text{str1})-1;
                                chksum = chksum+decl; 
                          end;
                          chksum = 100000+mod (chksum, 32767); 
                          str5c = char (chksum);str5c = substr (str5c, length (str5c) - 4, 5);if str5 = str5c then do;
                                if varln = " " then varln = "";
                                if ifirst = 0 then put file (ibmtrf)
                                     edit (varln) (skip, a); 
                                else do;
                                     ifirst = 0;
                                     put file (ibmtrf) edit (varln) (a); 
                                end;
                                put skip; 
                          end; 
                          else do;
                                put list ("AGAIN"); 
                                put skip; 
                          end; 
                     end; 
                end; 
                else do;
                     if varln = " " then varln = "";
                     if ifirst = 0 then put file (ibmtrf)
                          edit (varln) (skip, a); 
                     else do;
                          ifirst = 0;
                          put file (ibmtrf) edit (varln) (a); 
                     end;
                     put skip; 
                end; 
          end; 
finish:
          put skip (2);
          read file (inplin) into (varln); 
          if substr (varln, 1, 4) \sim = "SAVE" then
                put skip list ("trouble closing"); 
          put edit ("EDIT") (skip, a (4)); 
          put skip;
          read file (inplin) into (varln); 
          put edit ("READY") (skip, a (5)); 
          put skip; 
          go to closeout;
```
errors: put skip list ("error termination"); closeout: put file (ibmtrf) skip; close file (ibmtrf); close file (inplin); end;

#### APPENDIX D

Minimal Modifications for Version 1.00 Inserted in B: Bl 1 'MODIFIED TO JKTRM.BAS BY JOHN 0. KORK, USGS, 2-17-83 Preceding:<br>Al 5 GOSUB 50:GOTO 100 'RUN entry A10 115 DEF SEG =&HE80 All 117 D\$(1)="A:":D\$(2)="B:" Changed by B to:<br>Bll 115 DE 115 DEF SEG =&H1700 B12 117 D\$(1)="D:":D\$(2)="A:" A27 200 CLEAR , & H9000<br>A28 205 DEFINT I-M A28 205 DEFINT I-M A29 210 IDSEG=&HE80 Changed by B to:<br>B28 200 CL 200 CLEAR , &HAOOO B29 205 DEFINT I-M B30 210 IDSEG=&H1700 A85 775 DATA 4,4,1,0,2,1,1,0,1,1,1,1,0,0,1,0,0,0,0,0 Changed by B to: B86 775 DATA 4,3,1,0,2,2,1,0,1,3,1,1,0,2,1,0,0,0,0,0 A574 13165 PRINT "Host File Accessed":LCNT=0:LOCT=0 Changed by B to:<br>B575 13165 B575 13165 PRINT "Host File Accessed":LCNT=0:LOCT=0:MEN=FALSE A679 13850 ON ERROR GOTO 13860:OPEN "o",2,Y\$ Changed by B to: B680 13850 ON ERROR GOTO 13853:OPEN "I",2,Y\$ B681 13851 CLOSE 2:M\$="LOCAL FILE ALREADY EXISTS.":ON ERROR GOTO 0:RETURN B682 13853 RESUME 13854 B683 13854 ON ERROR GOTO 13860:OPEN "0",2,Y\$ A688 13910 ON ERROR GOTO 0:IF LEN(RT\$)<131 OR ICOMP OR IT=3 THEN RETURN Changed by B to: B692 13910 ON ERROR GOTO 0:IF LEN(RT\$)<245 OR ICOMP OR IT=3 THEN RETURN A787 14527 IF E\$="EDIT" THEN M\$="Host Data Set already Exists.":GO SUB 15100:RETURN

Changed by  $B$  to:<br> $B791$  14527 B791 14527 IF E\$="EDIT" THEN M\$="Host Data Set already Exists.": RETURN A873 16110 IF LEFTS(B\$,12)="END OF DATA," THEN MEN=TRUE: GOSUB 14880 16110 IF LEFT\$(B\$,12)="END OF DATA," THEN MEN=TRUE: GOSUB 14880 Changed by  $B$  to:<br> $B877$  16110 16110 IF LEFT\$(B\$,12)="END OF DATA," THEN MEN=TRUE: GOSUB 14880: B\$=""

Comparison finished: 9 differences, 26 lines.

## APPENDIX E

Modifications for Version 1.00 to Add Screen Printing and Error Checking Options A10 115 DEF SEG = & HE80<br>A11 117 DS(1)="A:":DS( 117  $DS(1) = "A:":DS(2) = "B:"$ Changed by B to: B11 115 DEF SEG = & H1700<br>B12 117 DS(1)="D:": DS(2 117  $DS(1) = "D:":DS(2) = "A:"$ A27 200 CLEAR , & H9000<br>A28 205 DEFINT I-M A28 205 DEFINT I-M<br>A29 210 TDSEG=&HE80 210 IDSEG=&HE80 Changed by B to: B28 200 CLEAR ,&HAOOO B29 205 DEFINT I-M<br>B30 210 IDSEG=&H17 B30 210 IDSEG=&H1700 A70 635 DATA 1,1,1,0,0,1,1,0,1,1,1,1,0,0,1,0,0,0,0,0 Changed by B to: B71 635 DATA 1,1,1,0,0,1,1,0,1,1,1,1,0,0,1,0,0,0,1,1 A85 775 DATA 4,4,1,0,2,1,1,0,1,1,1,1,0,0,1,0,0,0,0,0 Changed by B to: B86 775 DATA 4.3,2,0,2,2,1,0,1,3,1,1,0,2,1,0.0,0,1,1 Inserted in B: B109 866 NA\$(19)="Screen Printing of Upload/Download"<br>B110 867 NA\$(20)="Checksum Error Checking"  $867$  NA\$(20)="Checksum Error Checking" Preceding: A108 895 CCLEN =  $5$  'no ctl chars A180 1520 ON IP GOSUB 6000,6200,6400,9000,6800,7000,7200,7400,7500, 7600,7625,7660,9000,9000,7800,9000,9000,9000,9000,9000 Changed by B to: B183 1520 ON IP GOSUB 6000,6200,6400,9000,6800,7000,7200,7400,7500, 7600,7625,7660,9000,9000,7800,9000,9000,9000,8000,8100 Inserted in B: B557 8000 'Menu for screen printing of upload/download B558 8005 TITH\$="Screen Printing of Upload/Download" B559 8010 TITLE\$="Screen printing option" B560 8015 IMAX=2 B561 8020 C\$(l)="Screen printing disabled"

B562 8025 C\$(2)="Screen printing enabled" B563 8030 GOSUB 20200<br>B564 8035 GOSUB 20100 8035 GOSUB 20100 B565 8040 RETURN B566 8100 'Menu for checksum option B567 8105 TITH\$="Checksum Error Checking" B568 8110 TITLE\$="Checksum option"<br>B569 8115 IMAX=2 8115 IMAX=2 B570 8120  $C\$ (1)="No error checking" B571 8125 C\$(2)="Checksum error checking/retransmission 20 times' B<sub>572</sub> 8130 GOSUB 20200<br>B573 8135 GOSUB 20100 8135 GOSUB 20100 B574 8140 RETURN Preceding: A554 9000 PRINT "illegal option reached. ip= ";IP A574 13165 PRINT "Host File Accessed":LCNT=0:LOCT=0 Changed by B to:<br>B595 13165 B595 13165 PRINT "Host File Accessed":LCNT=0:LOCT=0:MEN=FALSE Inserted in B: B674 13504 IF MPARM(19)=2 THEN PRINT "HOST: ";B\$:PRINT "LOCAL; ";RT\$ Preceding: A653 13505 IF RT\$=B\$ THEN RETURN Inserted in B: B685 13606 IF MPARM(19)=2 THEN PRINT B\$ Preceding: A663 13610 ON ERROR GOTO 0 A679 13850 ON ERROR GOTO 13860:OPEN "o",2,Y\$ Changed by B to: B702 13850 ON ERROR GOTO 13853:OPEN "I",2,Y\$ B703 13851 CLOSE 2:M\$="LOCAL FILE ALREADY EXISTS.":ON ERROR GOTO 0:RETURN B704 13853 RESUME 13854 B705 13854 ON ERROR GOTO 13860:OPEN "0",2,Y\$ A688 13910 ON ERROR GOTO 0:IF LEN(RT\$)<131 OR ICOMP OR IT=3 THEN RETURN Changed by B to: B714 13910 ON ERROR GOTO 0:IF LEN(RT\$)<245 OR ICOMP OR IT=3 THEN RETURN A714 14050 F\$=RT\$:IF F\$="" THEN F\$=" " A715 14052 GOSUB 13300 Changed by B to: B740 14049 IF MPARM(20)=2 THEN GOSUB 31200 B741 14050 F\$=RT\$:IF F\$="" THEN F\$=" "

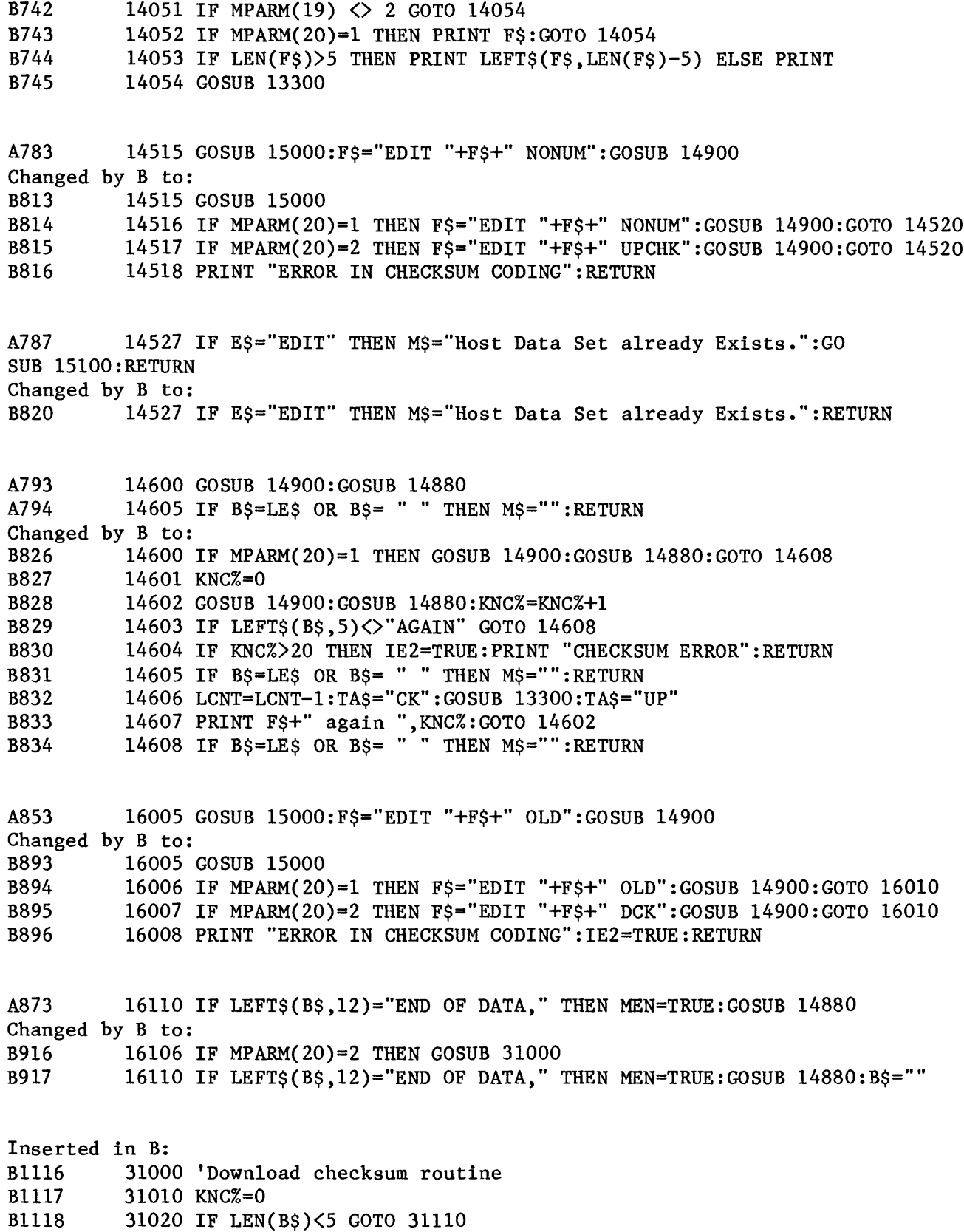

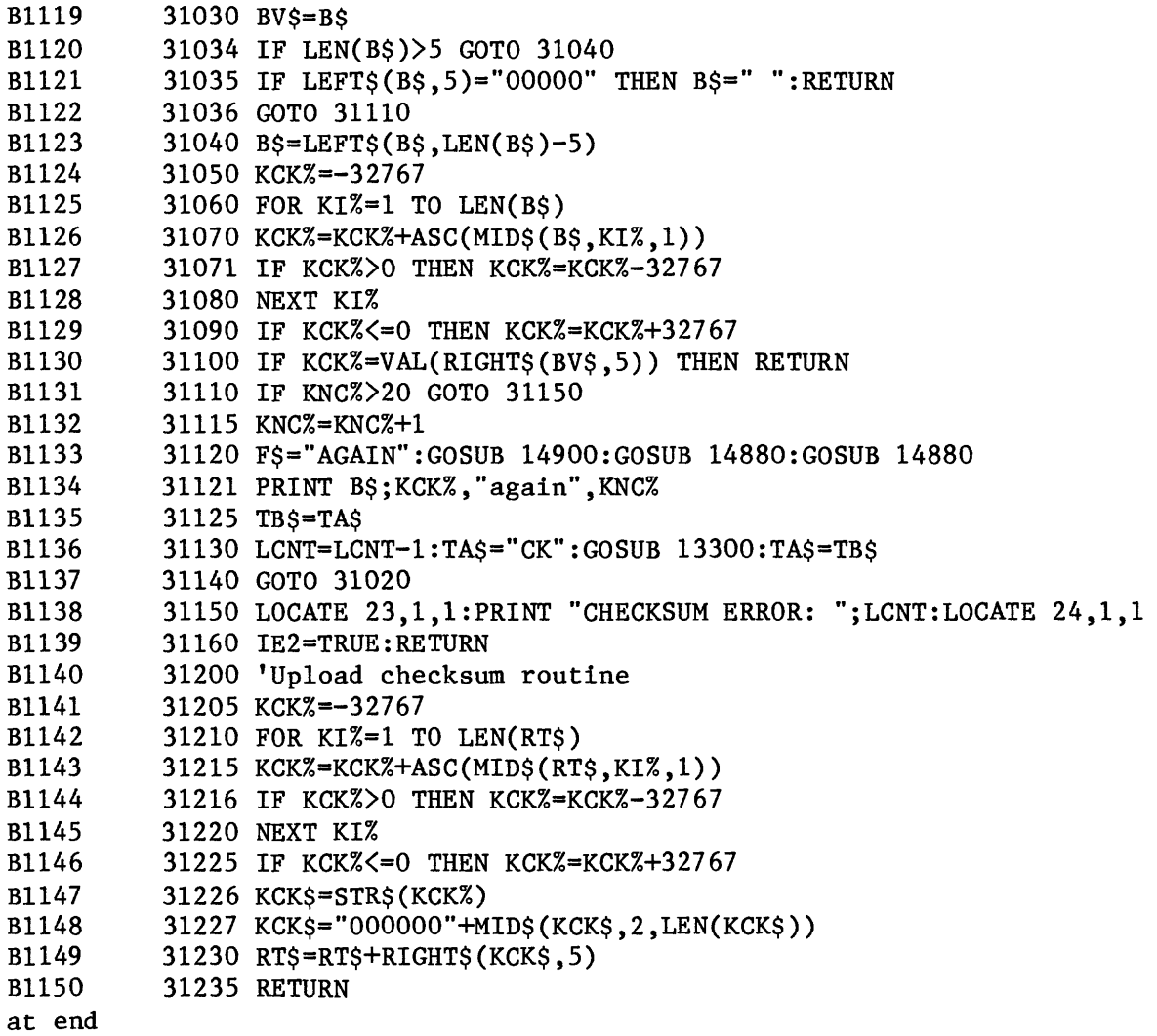

Comparison finished: 20 differences, 119 lines.

## APPENDIX F

Modifications for TERMINAL.BAS, Version 2.00

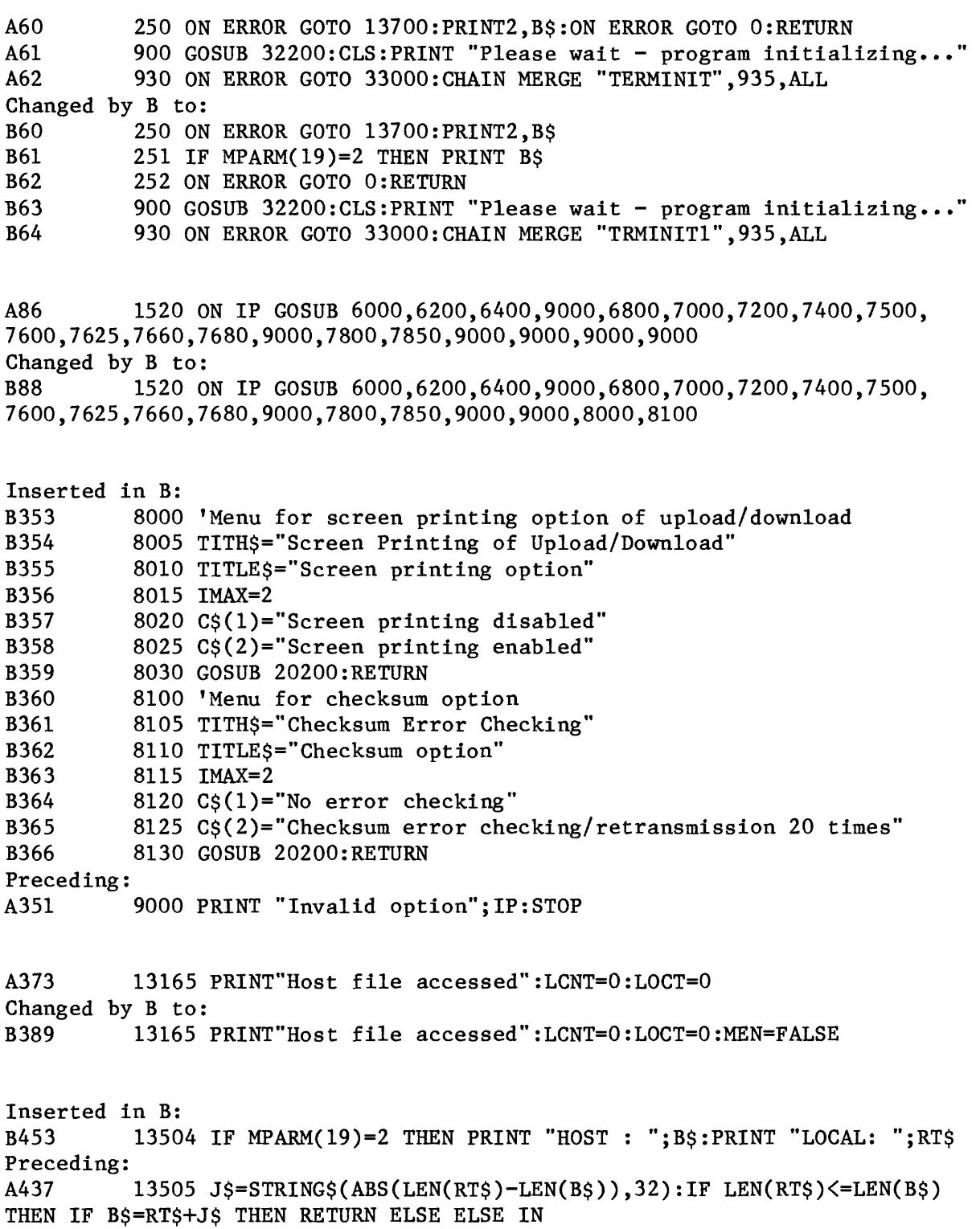

A470 13910 ON ERROR GOTO 0:IF LEN(RT\$)<131 OR ICOMP THEN RETURN Changed by B to: B487 13910 ON ERROR GOTO 0:IF LEN(RT\$)<245 OR ICOMP THEN RETURN A495 14050 FS=RT\$:IF FS="" THEN FS=""  $14050$  FS=RTS:IF FS="" THEN FS="" A496 14052 GOSUB 13300:ON IT GOSUB 14300,14600 Changed by B to: B512 14049 IF MPARM(20)=2 THEN GOSUB 34200 B513 14050 F\$=RT\$:IF F\$="" THEN F\$=" "<br>B514 14051 IF MPARM(19) <> 2 GOTO 1405 B514 14051 IF MPARM(19) <> 2 GOTO 14054<br>B515 14052 IF MPARM (20)=1 THEN PRINT F B515 14052 IF MPARM (20)=1 THEN PRINT F\$:GOTO 14054<br>B516 14053 IF LEN(F\$)>5 THEN PRINT LEFTS(F\$ LEN(F\$) B516 14053 IF LEN(F\$)>5 THEN PRINT LEFT\$(F\$,LEN(F\$)-5) ELSE PRINT B517 14054 GOSUB 13300:ON IT GOSUB 14300,14600 A542 14515 GOSUB 15000:F\$="EDIT "+F\$+" NONUM":GOSUB 13420:GOSUB 14880 Changed by B to: B563 14515 GOSUB 15000: F\$="EDIT "+F\$ B564 14516 IF MPARM(20)=1 THEN F\$=F\$+" NONUM":GOSUB 13420:GOTO 14520 B565 14517 IF MPARM(20)=2 THEN F\$=F\$+" UPCHK":GOSUB 13420:GOTO 14520 B566 14518 PRINT "ERROR IN CHECKSUM CODING":RETURN B567 14520 GOSUB 14880 A545 14527 IF E\$="EDIT" THEN M\$="Host data set already exists": GO SUB 15100:RETURN Changed by B to: B570 14527 IF E\$="EDIT" THEN M\$="Host data set already exists": RETURN A550 14600 GOSUB 13420:GOSUB 14880 A551 14605 IF B\$=LE\$ OR B\$= " " THEN M\$="":RETURN Changed by B to: B575 14600 IF MPARM(20)=1 THEN GOSUB 13420:GOSUB 14880:GOTO 14608<br>B576 14601 KNC%=0 14601 KNC%=0 B577 14602 GOSUB 13420:GOSUB 14880:KNC%=KNC%+1 B578 14603 IF LEFT\$(B\$,5)<>"AGAIN" GOTO 14608 B579 14604 IF KNC%>20 THEN IE2=TRUE:PRINT "CHECKSUM ERROR":RETURN B580 14605 IF B\$=LE\$ OR B\$=" " THEN M\$="":RETURN B581 14606 LCNT=LCNT-1:TA\$="CK":GOSUB 13300:TA\$="UP" B582 14607 PRINT F\$+" again ",KNC%:GOTO 14602 B583 14608 IF B\$=LE\$ OR B\$= " " THEN M\$="":RETURN A601 16005 GOSUB 15000:F\$="EDIT "+F\$+" NONUM OLD":GOSUB 13420 Changed by B to: B633 16005 GOSUB 15000:F\$="EDIT "+F\$ B634 16006 IF MPARM(20)=1 THEN F\$=F\$+" OLD":GOSUB 13420:GOTO 16010 B635 16007 IF MPARM(20)=2 THEN F\$=F\$+" DCK":GOSUB 13420:GOTO 16010 B636 16008 PRINT "ERROR IN CHECKSUM CODING":IE2=TRUE:RETURN A619 16110 IF LEFT\$(B\$,12)="END OF DATA," THEN MEN=TRUE:GOSUB 14880 Changed by B to: B654 16106 IF MPARM(20)=2 THEN GOSUB 34000 B655 16110 IF LEFT\$(B\$,12)="END OF DATA," THEN MEN=TRUE:GOSUB 14880:B\$=""

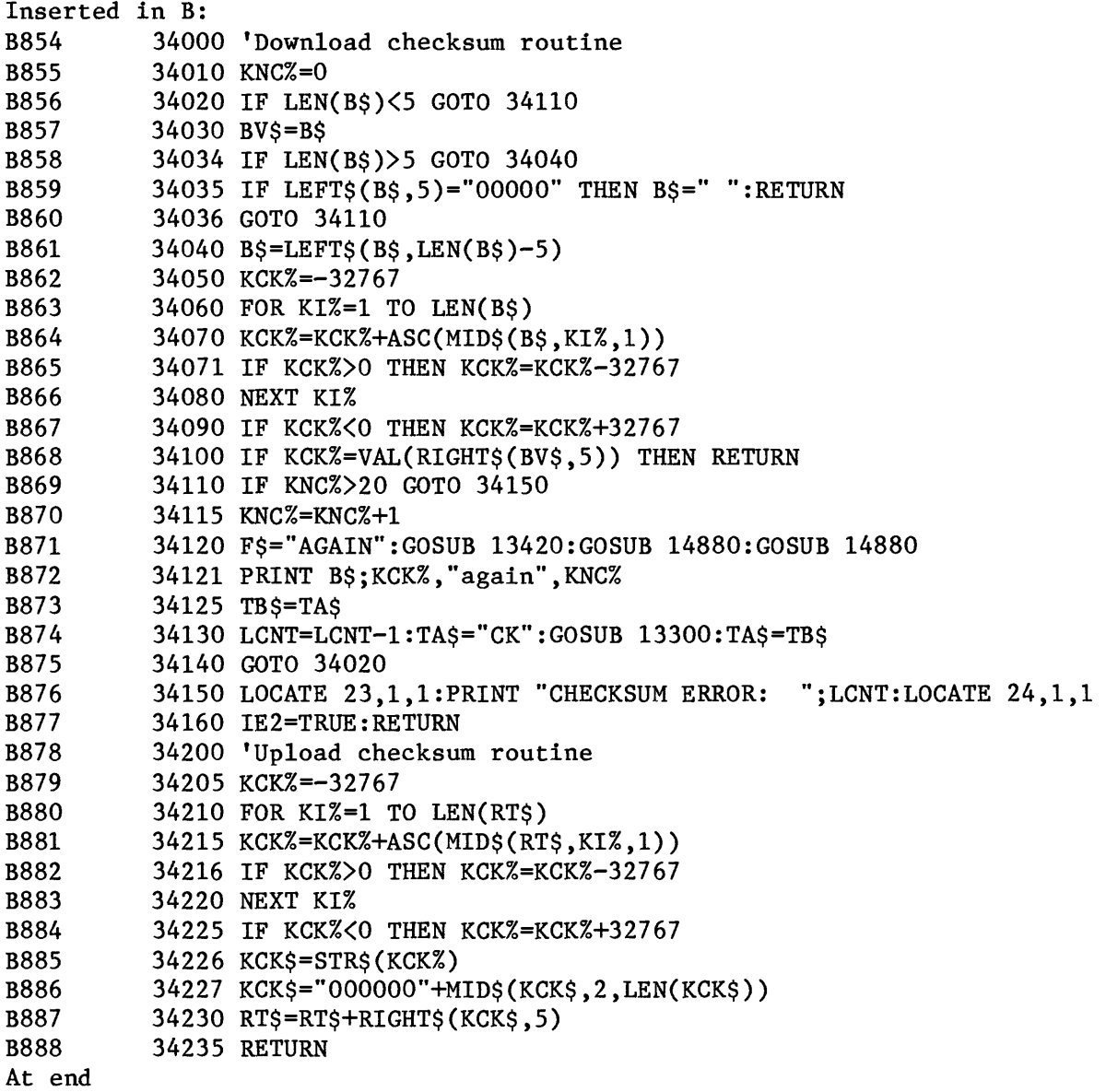

Comparison finished: 13 differences, 99 lines.

## APPENDIX G

## Modifications for TERMINIT.BAS, Version 2.00

A31 31160 DATA 1,1,0,0,0,0,1,0,0,0,0,0,0,0,0,0,0,0,0,0:'TSO Changed by B to: B31 31160 DATA 1,1,0,0,0,0,1,0,0,0,0,0,0,0,0,0,0,0,1,1:'TSO A39 31320 DATA 4, 4, 1, 0, 2, 2, 6, 0, 1, 2, 5, 6, 10, 2, 5, 1, 0, 0, 0, 0, 0; 'TSO Changed by B to: B39 31320 DATA 4.3,1.0.2.2.1,0.1,3.1.1.0,2.1.1.0.0,1.1:'TSO Inserted in B: B62 31487 NA\$(19)="Screen Printing of Upload/Download" B63 31488 NA\$(20)="Checksum Error Checking" Preceding: A62 31490 DIM JA\$(3) 'set special titles A96 31640 DIM KTD(20), DA\$(8,10) 'Default table setup<br>A97 31644 DATA 1, 2, 3, 0, 0, 4, 5, 5, 6, 7, 7, 7, 7, 0, 5, 8, 0, 0, 0 31644 DATA 1,2,3,0,0,4,5,5,6,7,7,7,7,0,5,8,0,0,0,0 Changed by B to: B98 31640 DIM KTD(20), DA\$(9,10) 'Default table setup<br>B99 31644 DATA 1, 2, 3, 0, 0, 4, 5, 5, 6, 7, 7, 7, 7, 0, 5, 8, 0, 0, 9 B99 31644 DATA 1.2.3.0.0.4.5.5.6.7.7.7.7.0,5.8.0,0.9.9 Inserted in B: B112 31676 DA\$(9,1)="DISABLED":DA\$(9,2)="ENABLED" Preceding: A110 31681 BEL\$=CHR\$(7):LFD\$=CHR\$(10):ATTN\$=CHR\$(59) 'Term constants set here

Comparison finished: 5 differences, 11 lines.